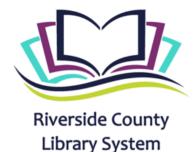

# LEARNING LOUNGE PATHWAYS

Use this guide to help support your learner through the learning lounge process from start to finish based on their specific learning goals. Additional resources can be found <a href="https://www.here">here</a>.

#### LEARNER INTAKE

Through conversation, collect various learner data, such as who they are, their background, their available technology and what they hope to accomplish in the learning lounge. It'll be helpful to become familiar with your learner exit survey, so you know what types of learner information you'll be asked to collect at the end of each session. KEEP NOTES. Then, submit the data for each learner at the end of your session. More on this below.

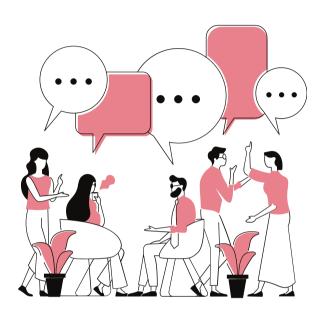

#### **CHECK LEARNER KNOWLEDGE**

Before you begin providing learner support, check your learner's knowledge on the topic they need help with. Learners are great at identifying gaps in their knowledge, so checking in with learners can help us get a sense of where to begin. Depending on the topic, there may be resources to help you figure out your learner's skill set (see resources below).

KWL Chart is a great way to collect what the learner Knows and Wants to know before your session and what they have Learned after your session. This will help you know what resources you need and how to instruct your learner. KWL allows you to activate learner's prior knowledge, which is a great way to ensure new information has a foundation for learning.

|             | K.W.L Chart         | Date                |
|-------------|---------------------|---------------------|
| c           |                     |                     |
| What I Know | What I Want to Know | What I Have Learned |
|             |                     |                     |
|             |                     |                     |
|             |                     |                     |
|             |                     |                     |
|             |                     |                     |
|             |                     |                     |
|             |                     |                     |
|             |                     |                     |
|             |                     |                     |
|             |                     |                     |

#### 3

#### **IDENTIFY LEARNING RESOURCES**

Now that you know more about your learner, their goals, their skills and their needs, you can begin identifying learning resources. Because learners come with varying levels of skills and needs, we've created these "pathways" charts on common topics of ideal resources you could use with your learner.

# **Computer Skills**

 Northstar Digital Literacy Assessment and <u>Curricula</u> - You will have an admin account to keep track of your learner progress and access the curricula.

#### **LOCATION PIN: R2AB**

- Northstar Digital Literacy Online Basic Skills
   Unit An online course for beginning computer users.
- <u>DigitalLearm.org</u> Offers accessible courses for individuals new to computers.
- The Digital Homeroom Similar to
   DigitalLearn.org, this resource provides computer basics for beginning computer users.
- Google Applied Digital Skills For individuals with basic computer skills. Need Gmail account to create teacher profile.

# **Employment Services**

- <u>Employment Development Department</u> -Unemployment info for the State of CA.
- <u>County of Riverside "Finding a Job"</u> Various resources to help residents locate a job throughout the county.
- Workforce Atlas Assessments and resources to help individuals find the right job for them.
- <u>CalJobs.gov</u> Offers job search capabilities for CA residents. (Mobile app available)
- <u>California Career Zone</u> Explore different career opportunities and assessment.
- <u>Indeed</u> Find local jobs.

County.

- Job Hero Resume and cover letter builder.
- Resume template in Google Docs
- Grow with Google has a job seeker portion
- O\*Net / Mynextmove.org from US Dept of Labor

# US Citizenship Support

- <u>USCIS Adult Citizenship Education</u>
   <u>Strategies for Volunteers</u> This is a great resource to help volunteer instructors prepare for teaching.
- <u>USCIS Prepare Students for the Interview</u> <u>and Test</u> - Find resources to help prepare learners for the USCIS interview and civics test.
- <u>USA Learns</u> USA Learns offers both a English language support as well as a citizenship preparation course. (Mobile app available)
- <u>Citizenship Study Guide</u> and practice

# Community Services & Resources

- Riverside County Resources for Residents Find resources and services for Riverside County residents.
- <u>Riverside County "Working Here" Resources</u>
   Find resources for working in Riverside
- <u>Riverside County Resources for Business</u> -Find resources for business-related resources in Riverside County.
- <u>Community Connect</u> Search a database of community resources for Riverside County.

### Math & Test Prep

- <u>ThatQuiz</u> Provides quizzes for different areas of math and language practice.
- NEA's "<u>Test Prep & Review Strategies</u>" Find various resources for test prep and review stratgies, such as reducing text anxiety to test taking tips, from the National Education Association.
- Khan Academy Find different math concepts broken down by grade-level.

# **Language Support**

- News for You News for You offers accessible weekly news articles with read aloud features and vocabulary help.
   PASSWORD: 99791F
- <u>EnglishGrammar</u> Provides grammar lessons and exercises.
- <u>Vocabulary.com</u> Provides vocabulary building practice.
- Adele's ESL Corner Practice exercises for ESL students to improve their English language; grammar, listening, reading, vocabulary and pronunciation

## **RESOURCE WALKTHROUGH**

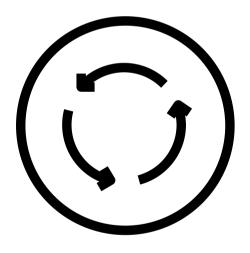

We want the learner to feel comfortable to begin working on their goal. So, part of our job is to walk them through the resource(s) we identify. This might mean walking them through a site, helping them save the site to their favorites (on a computer) or to their home screen (on a phone), or helping them create an account. This will help take the burden and accompanying stress off the learner to "figure it out" and allow them to get right into the learning.

#### **GUIDED & CONTINUED SUPPORT**

In this phase, your learner can begin working through the identified resources while you check-in with literacy staff, fill out their intake form or work with other learners. Learners are welcome to stay in the session until the end, so you can come and go to provide help.

**NOTE:** Make sure you encourage your learners to come back if they need continued support.

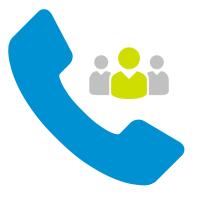

# **6** LEARNER EXIT SURVEY

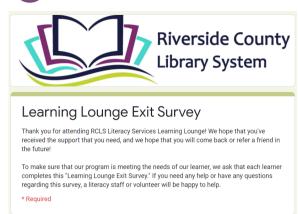

As a pilot program, we are expected to collect data, such as using the Learning Lounge Intake Form. Another way we are expected to collect data is through a final "Learner Exit Survey" that is given at the end of each learning session. The Learner Exit Survey captures both learner demographic data and learner experience data. None of the learner's personal information will be shared. Please make sure you stress this point as you walk your learner through

the survey.

NOTE: Depending on your learner's comfort, you are welcome to share your screen and fill out the form for them. The survey can be accessed here:

https://forms.gle/ZqRxwR8XRZWJUvUx9.